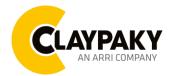

06/2023

# **USER MENU GUIDE**

**IMPORTANT:** Please note all the default setting are highlighted in a grey colour.

# **SETUP**

| Main Menu | Level 1            | Level 2           | Level 3                                                                 | Choices / Values                         |
|-----------|--------------------|-------------------|-------------------------------------------------------------------------|------------------------------------------|
|           | DMX Address        | $\rightarrow$     | $\rightarrow$                                                           | 001 – 512                                |
|           | Ethernet Interface | Protocol          | $\rightarrow$                                                           | Disabled<br>ArtNet<br>sACN               |
|           |                    | Custom IP Address | IP address byte 1 IP address byte 2 IP address byte 3 IP address byte 4 | 0 - 255<br>0 - 255<br>0 - 255<br>0 - 255 |
|           |                    | Custom IP Mask    | IP mask byte 1 IP mask byte 2 IP mask byte 3 IP mask byte 4             | 0 - 255<br>0 - 255<br>0 - 255<br>0 - 255 |
|           |                    | Universe          | $\rightarrow$                                                           | 000 – 255                                |
|           |                    | Start Channel     | $\rightarrow$                                                           | 001 – 512                                |
| SETUP     |                    | Ethernet to DMX   | $\rightarrow$                                                           | No                                       |
|           |                    |                   |                                                                         | Yes                                      |
|           | Wireless Setting   | W-DMX On / Off    | $\rightarrow$                                                           | On / Off                                 |
|           |                    | Operating Mode    | Receive                                                                 | Receive                                  |
|           |                    |                   | Transmit                                                                | Neceive                                  |
|           |                    | Transmitting Mode | G3                                                                      | G3 / G4S                                 |
|           |                    |                   | G4S                                                                     |                                          |
|           |                    | Link              | Link                                                                    | _                                        |
|           |                    |                   | Unlink                                                                  |                                          |
|           |                    | Receive Reset     | No                                                                      | -                                        |
|           |                    |                   | Yes                                                                     |                                          |
|           |                    | Wireless to DMX   | $\rightarrow$                                                           | No / Yes                                 |

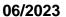

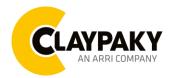

# **OPTION**

| Main Menu | Level 1       | Level 2            | Level 3       | Choices / Values                                         |
|-----------|---------------|--------------------|---------------|----------------------------------------------------------|
|           |               | Invert Pan         | $\rightarrow$ | On / Off                                                 |
|           |               | Invert Tilt        | $\rightarrow$ | On / Off                                                 |
|           |               | Swap Pan-Tilt      | $\rightarrow$ | On / Off                                                 |
|           |               | Encoder Pan-Tilt   | $\rightarrow$ | On / Off                                                 |
|           |               | D/T Haming made    |               | Standard                                                 |
|           | Pan / Tilt    | P/T Homing mode    | $\rightarrow$ | Sequenced                                                |
|           |               | Pan Home Def Pos   | $\rightarrow$ | 0 degree<br>90 degrees<br>180 degrees<br>270 degrees     |
|           |               | Tilt Home Def Pos  | $\rightarrow$ | 0 %<br>12.5 %<br>25 %<br>50 %<br>75 %<br>87.5 %<br>100 % |
|           |               | P/T Smooth         | $\rightarrow$ | On / Off                                                 |
|           | Colour        | Colour Mixing      | $\rightarrow$ | RGB / CMY                                                |
|           | Colour        | Fix Wheel Shortcut | $\rightarrow$ | On / Off                                                 |
| 0         | CMY Speed     | $\rightarrow$      | $\rightarrow$ | Normal / Fast                                            |
| OPTION    | Dimmer curve  | $\rightarrow$      | $\rightarrow$ | Curve 1<br>Curve 2<br>Curve 3<br>Curve 4<br>Curve 5      |
|           | Display       | $\rightarrow$      | $\rightarrow$ | On / Off                                                 |
|           | Fan Mode      | $\rightarrow$      | $\rightarrow$ | Auto<br>SLN<br>Theatre<br>Constant                       |
|           | PWM Frequency | $\rightarrow$      | $\rightarrow$ | 600Hz<br>1200Hz<br>2000Hz<br>4000Hz<br>6000Hz<br>20000Hz |
|           | Setting       | Default Preset     | $\rightarrow$ | Reset to Default Go Back                                 |
|           |               | User Preset 1      | $\rightarrow$ | Load preset 1 Save to preset 1                           |
|           |               | User Preset 2      | $\rightarrow$ | Load preset 2 Save to preset 2                           |
|           |               | User Preset 3      | $\rightarrow$ | Load preset 3<br>Save to preset 3                        |

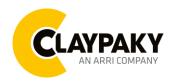

06/2023

# **INFORMATION**

| Main Menu   | Level 1            | Level 2       | Level 3       | Choices / Values   |
|-------------|--------------------|---------------|---------------|--------------------|
|             | System Errors      | $\rightarrow$ | $\rightarrow$ | Read / Reset       |
|             | Fixture Hours      | Total Hours   | $\rightarrow$ | Read only          |
|             |                    | Partial Hours | $\rightarrow$ | Reset / Go Back    |
|             | LED Hours          | Total Hours   | $\rightarrow$ | Read only          |
|             |                    | Partial Hours | $\rightarrow$ | Reset / Go Back    |
|             |                    | DISP          | $\rightarrow$ | Fw.rev.            |
|             | System Version     | NET           | $\rightarrow$ | Fw.rev.            |
|             |                    | CTR1-XY       | $\rightarrow$ | Fw.rev.            |
| INFORMATION |                    | CTR2-MOTOR    | $\rightarrow$ | Fw.rev.            |
| INFORMATION |                    | CTR3-MOTOR    | $\rightarrow$ | Fw.rev.            |
|             |                    | CTR4-MOTOR    | $\rightarrow$ | Fw.rev.            |
|             | DMX Monitor        | Functions     | $\rightarrow$ | DMX in value (Bit) |
|             | Fans Monitor       | BASE Fan      | $\rightarrow$ | Percentage %       |
|             |                    | LED Fan       | $\rightarrow$ | Percentage %       |
|             | Network parameters | $\rightarrow$ | $\rightarrow$ | IP Address         |
|             |                    | $\rightarrow$ | $\rightarrow$ | IP Mask            |
|             |                    | $\rightarrow$ | $\rightarrow$ | MAC Address        |
|             | UID                | $\rightarrow$ | $\rightarrow$ | UID: xxxxxxxxxxx   |

# **MANUAL CONTROL**

| Main Menu         | Level 1  | Level 2       | Level 3       | Choices / Values |
|-------------------|----------|---------------|---------------|------------------|
| Manual<br>Control | Reset    | $\rightarrow$ | $\rightarrow$ | No / Yes         |
|                   | Channels | $\rightarrow$ | $\rightarrow$ | Bit value        |

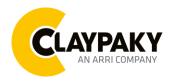

06/2023

# **TEST**

| Main Menu | Level 1       | Level 2       | Level 3       | Choices / Values |
|-----------|---------------|---------------|---------------|------------------|
| TEST      | $\rightarrow$ | $\rightarrow$ | $\rightarrow$ | Pan / Tilt       |
|           | $\rightarrow$ | $\rightarrow$ | $\rightarrow$ | Colour           |
|           | $\rightarrow$ | $\rightarrow$ | $\rightarrow$ | Beam             |
|           | $\rightarrow$ | $\rightarrow$ | $\rightarrow$ | Gobos            |
|           | $\rightarrow$ | $\rightarrow$ | $\rightarrow$ | Shutter          |
|           | $\rightarrow$ | $\rightarrow$ | $\rightarrow$ | All              |

# **ADVANCED**

| Main Menu | Level 1                 | Level 2         | Level 3          | Choices / Values |
|-----------|-------------------------|-----------------|------------------|------------------|
| Advanced  | Access Code <u>1234</u> | Upload Firmware | $\rightarrow$    | Yes / No         |
|           |                         | Calibration     | Effect selection | 000 - 255        |
|           |                         | Menu Locking    | $\rightarrow$    | 1234             |
|           |                         | Recover         | $\rightarrow$    | Yes / No         |

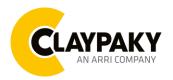

06/2023

# SET UP MENU

# Setup → DMX Address

Important: Without the input signal, the displayed DMX Address blinks.

It lets you select the DMX address for the control signal. A DMX address between 001 and 512 can be selected.

## Setup → Ethernet Interface

It lets you set Ethernet settings to be assigned to the fixture as indicated below:

#### Protocol

It let you assign the Protocol.

### **Custom IP Address**

It lets you assign the IP Address according to the used control unit.

# **Custom IP Mask**

It lets you assign the Subnet Mask according to the used control unit.

#### Universe

It lets you assign a Universe to a series of fixtures. Values between 000 and 255.

#### Start Channel

It lets you set the Art-Net start address for the fixture. Values between 001 and 512.

### **Ethernet to DMX**

It lets you enable or disable the transmission of the Ethernet protocol by the DMX line. When activated the master unit transfer the DMX data to all the connected fixtures.

- NO: DMX data transmission disabled.
- YES: DMX data transmission enabled.

# Setup → WIRELESS SETTING

### W DMX On/Off

It let you enable (On) or disable (Off) the W-DMX

# **Operating mode**

Allow you to set the operating mode of the fixtures as transmitter or receiver.

### Transmitting mode

Allow to set the wireless transmitting mode:

- G3
- G4S

### Link

Allows you to link/unlink receivers. If the fixture is set as "Transmitter" it allow to create a connection with another receiver device.

### Receive Reset

Allow you to reset the receive configurations. Select "Yes" to disconnect (reset) it from a previous device connected.

### W DMX to DMX

It let you to Enable or Disable the transmission of the Wireless protocol by DMX signal

- NO: DMX transmission disabled.
- YES: DMX transmission enabled.

06/2023

# **OPTION MENU**

## Option → PAN/TILT

### **INVERT PAN**

It lets you enable (ON) the Pan reverse movement. Select OFF to turn off or disable this option.

#### INVERT TILT

It lets you enable (ON) the Tilt reverse movement. Select OFF to turn off or disable this option.

### **SWAP PAN-TILT**

It lets you enable (ON) Pan and Tilt parameters inversion (and simultaneously Pan fine and Tilt fine). Select OFF to turn off or disable this option.

### **ENCODER PAN-TILT**

It lets you enable (ON) or disable (OFF) the Pan and Tilt Encoder functionality.

### P/T HOMING MODE

It lets you set the initial Pan and Tilt Reset mode.

- Standard: Pan & Tilt are simultaneously reset.
- **Sequenced**: Tilt is reset first followed by Pan.

### **PAN HOME DEF POS**

It lets you assign the Pan parameter "Home" position at the end of Reset (without a DMX input signal), selecting one from the 4 available positions:

- 0 degree
- 90 degrees
- 180 degrees
- 270 degrees

### **TILT HOME DEF POS**

It lets you assign the Tilt parameter "home" position at the end of Reset (without a DMX input signal), selecting one from the 7 available positions:

- 0%
- 12.5%
- 25%
- 50%
- 75%
- 87.5%
- 100%

# P/T SMOOTH

It lets you set (ON) a more linear ramp in and ramp out of the Pan & Tilt movement.

With OFF the function is not active and the Pan&Tilt are faster.

### Option → COLOR

# **COLOR MIXING**

It lets you set the CMY color mixing system:

- RGB color mixing mode (Red Green Blue), at 0 bit value the CMY filters are inserted into the beam.
- CMY color mixing mode (Cyan Magenta Yellow), at 0 bit value the CMY filters are excluded.

## **FIX WHEEL SHORT-CUT**

Used to optimize the change time of fixed color wheel, selecting ON the static color wheel turns in the direction that requires the shorter movement when you select a color position. Select OFF to disable the option.

06/2023

# **OPTION MENU**

# Option → Color

It lets you select two different CMY filters movement speed:

- Normal
- Fast

## Option → DIMMER CURVE

It lets you select four different Dimmer curves:

- Curve 1
- Curve 2
- Curve 3
- Curve 4
- Curve 5

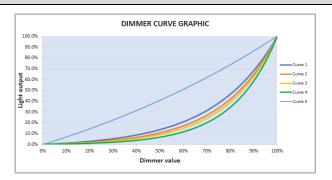

# Option → DISPLAY

It lets display brightness reduction automatically after 30 seconds in idle status (OFF). Select ON, display keeps on.

### Option → FAN MODE

Defines the fixture cooling mode:

- Auto: Cooling increase/decrease in correlation to the LED module temperature
- SLN: The fans power is always at minimum range, light output change accordingly with ambient temperature.
- Theatre: The fans power is always at a constant range, light output constantly reduced.
- Constant: The fans power is always at maximum range

### Option → PWM Frequency

It lets you select different frequencies of LEDs:

- 600
- 1200
- 2000
- 4000
- 6000
- 25000

### Option → SETTINGS

Used to save 3 different settings of the items in the option menu and relevant submenus.

- Default preset (\*)
- User preset 1
- User preset 2
- User Preset 3
  - Load to preset 'X' is used to recall a previously stored configuration.
  - Save to preset 'X' is used to save the current configuration.

### IMPORTANT:

(\*) DEFAULT PRESET It lets you restore default values on all option menu items and relevant submenus.

06/2023

## INFORMATION MENU

### Information → SYSTEM ERRORS

It displays the list of errors that occurred when the projector is been turned on.

To reset the SYSTEM ERRORS list, press OK. A confirmation message appears (Are you sure you want to clear error list?) Select YES to confirm the reset.

### Information → FIXTURE HOURS

It lets you view the fixture's working hours (total and partial).

#### Total counter

It counts the number of fixtures working life hours (from construction to date). Note: This value cannot be reset.

### **Partial counter**

It counts the partial number of fixtures working life hours from the last reset to date.

Press **Ente**r to reset the partial counter. A confirmation message appears on the display: Select **Reset** to confirm or **Go Back** to undo the operation.

### Information → LED HOURS

It lets you view LED working hours (total and partial).

#### Total counter

It counts the number of fixture working hours with the LED turned on (from construction to date). Note: This value cannot be reset.

## Partial counter

It counts the partial number of LED working hours from the last reset to date.

Press **Ente**r to reset the partial counter. A confirmation message appears on the display: Select **Reset** to confirm or **Go Back** to undo the operation.

### Information → SYSTEM VERSION

It lets you view the firmware version for each electronic board in the projector:

- DISP:-----Vx.x
- NET:-----Vx.x
- CTR1-XY:-----Vx.x
- CTR2-Motor:----- Vx.x
- CTR3-Motor:-----Vx.x
- CRT4-Motor:-----Vx.x

### Information → DMX Monitor

It lets you view the levels of DMX parameters in bits that the fixture is receiving.

### Information -> FAN Monitor

It lets you view the function's percentage of the fan installed in the fixture:

Base Fan cooling → Base Fan. x%

LED Fan cooling → Led Fan: x%

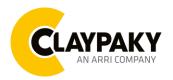

06/2023

# **INFORMATION MENU**

### Information > Network parameters

It lets you view the Ethernet setting of the fixture:

IP address: Internet Protocol address (two fixture's must not have the same IP address)

IP mask: 255.0.0.0

Mac address: Media Access Control; the fixture's Ethernet Address

#### Information → UID

It shows the RDM Unique ID (UID), the exclusive address of the fixture to communicate via RDM.

# **MANUAL CONTROL MENU**

### Manual Control → Reset

It lets you reset the fixture's parameters from the user menu.

### Manual Control → Channel

It lets you control the DMX parameters from the fixture's user menu. For any single parameter can be set the level between 0 and 255 bit.

# **TEST MENU**

# Test

It lets you perform a test of the fixture's effects by a pre-saved sequence:

- Pan and Tilt test sequence
- Colour test sequence
- Beam test sequence
- Gobo test sequence
- Shutter test sequence
- All effects test sequence

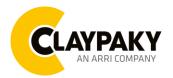

06/2023

## ADVANCED MENU

IMPORTANT: To access the Advanced Menu enter the code 1234.

### Advanced → Upload Firmware

It lets you transfer the firmware from one fixture to all the other connected to the same line. A confirmation message will appear on the display "Are you sure?" Select YES to confirm or NO to abort the operation.

**IMPORTANT**: We recommend uploading the firmware to a maximum 5/6 units per time.

### Advanced -> Calibration

It lets you from the control panel to make a fine electronics adjustment of some effects to get a better consistency within a group of fixtures.

### Advanced → MENU LOCKING

It allows you to assign a password to lock the access to the ADVANCED menu to avoid any wrong setting or operation by people there are not from the technical staff. The default Unlock Code is: 1234

**IMPORTANT:** If necessary to reset any custom code go to Option  $\rightarrow$  Setting  $\rightarrow$  Default Preset  $\rightarrow$  Reset to default, it will set all the default setting and restore the code to 1234.

### Advanced → Recover

The recover function allows to restore the functionality of the electronic boards following a fail during the firmware update process of the fixture. Please refer to the "Recover function" tech document for the detail of the procedure.